**MENU OPTIONS FOR** 

*For more information on BioExterior, refer to the Downloads section of our website.*

**www.BioTrackSoftware.com BioExterior** 

*To access the device menu, press the* MENU *button.* 

#### *User Manage:* **Options for user management.**

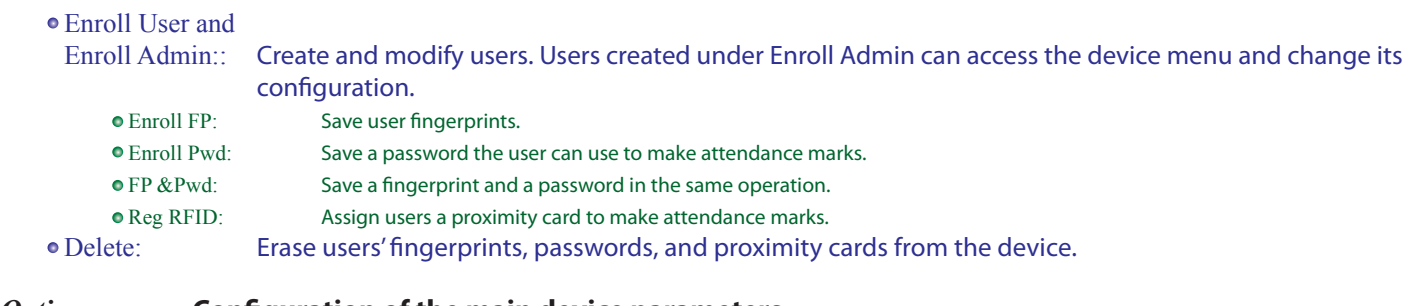

#### $\circ$  *Options:* **Configuration of the main device parameters**

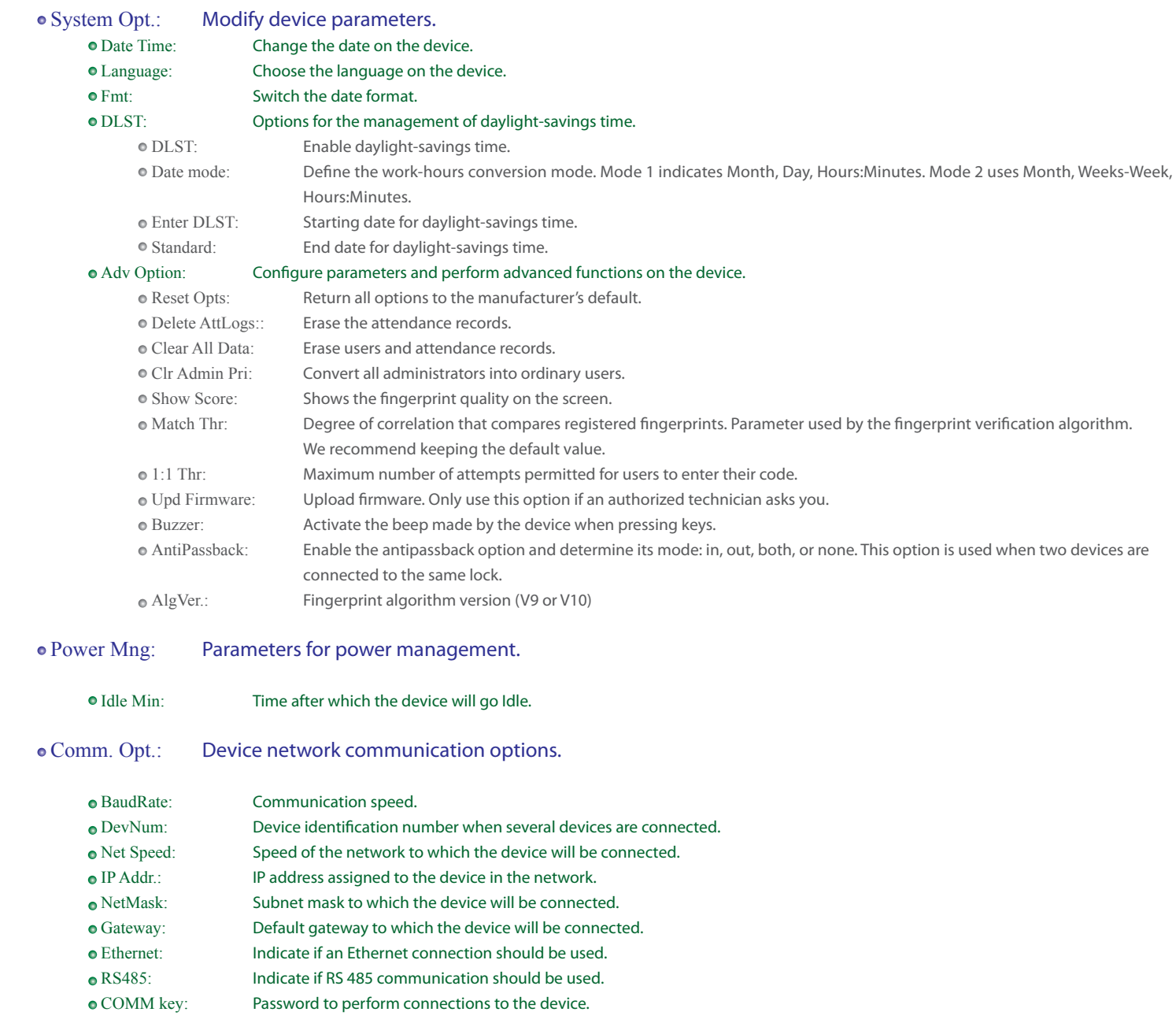

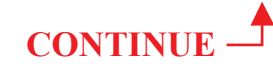

## **MENU OPTIONS FOR**

*For more information on BioExterior, refer to the Downloads section of our website.*

# **BioExter**

#### **www.BioTrackSoftware.com**

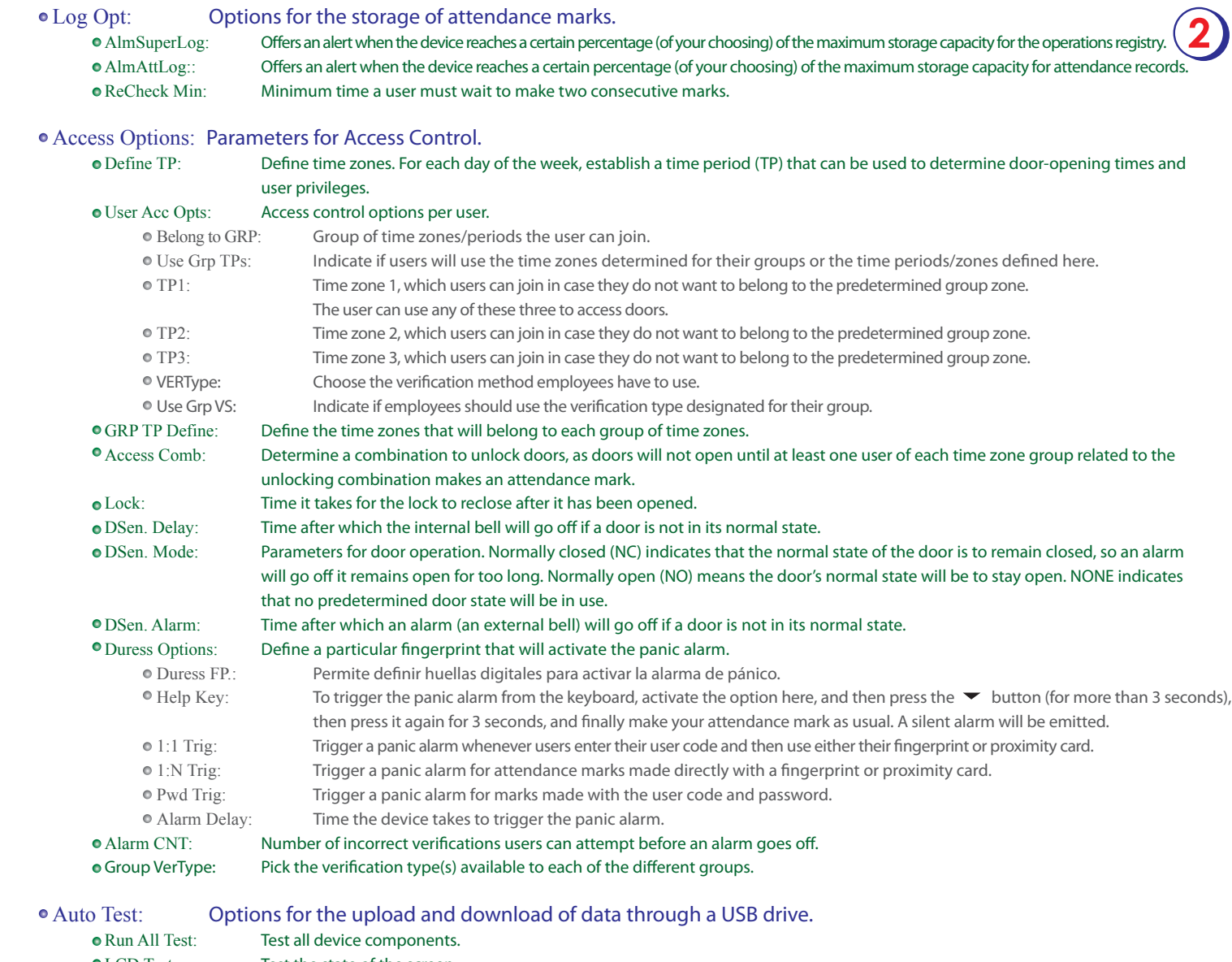

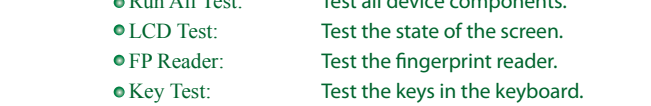

### ● RTC Test: Test the internal clock.

#### *PenDriveMng:* **Options for the upload and download of data through a USB drive.**

DwnLoad AttLog:Download the attendance logs into a USB drive to then transfer them to the computer with the administrator software.

- DwnLoad User: Download user data (fingerprints) into a USB drive to then transfer them to the computer with the administrator software.<br>• UpLoad User: Upload users (fingerprints) from a USB drive.
- Upload users (fingerprints) from a USB drive.
- Download SMS: Download SMS sent to employees into a USB drive.<br>• Upload SMS: Upload SMS for employees from a USB drive.
- Upload SMS for employees from a USB drive.

#### *Sys Info:* **Summary of system information.**

- User Cnt: Total number of users.
- FP Cnt: Number of fingerprints stored in the device.
- Att Log: Number of attendance marks stored in the device.
- Admin Cnt: Number of device administrators.
- PwdUsr: Number of users with a password.
- S Logs: Times that the menu was accessed.
- Free Space Info: Free space for fingerprints and attendance marks.<br>• Dev Info: General device information
- General device information

#### *Turn off alarm:* **Deactivate the alarm resulting from the release of the anti-dismantling button.**